# Changes to UIS user Registration Form

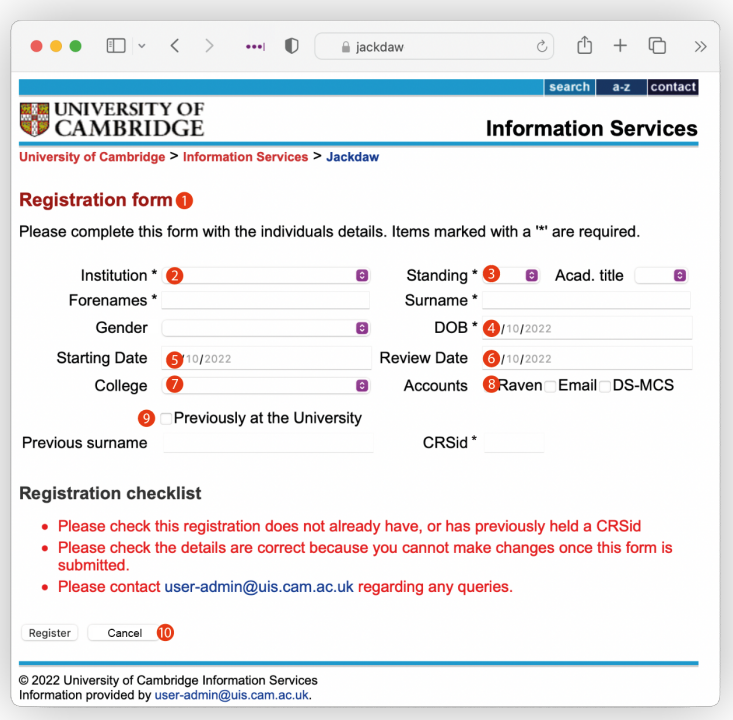

## **1** General changes to the way the form works

- Form fields can't be auto-filled anymore, to reduce accidental duplication.
- If the form fails validation, only the fields that are invalid are affected, for example, the **Accounts** checkboxes won't be reset.
- Dates can be entered using a date picker to make it easier and reduce errors.

## 2 Institution

- If a the Institution is a College, the College field will automatically be set to match and can't be edited.
- **• IMPORTANT:** If the **Institution** is not a College and the person also has a College affiliation, the **College** field (7) must be set manually so their College scarf is printed on their University Card.

## **B** Standing

- If a person only needs a University Card, use the new 'Other' standing. This gives them a CRSid without any IT accounts.
- It is important to get the Standing right because this will increasingly be used to grant access to IT services in future.

## **Date of Birth (DOB)** 4

• This is now required information.

## **5** Starting Date

- This is the date you want the CRSid to be available, which may be different to the contract start date.
- The default value now set as today's date.

## **Review Date (was 'Leaving Date')** 6

- This field has been renamed to more accurately reflect its purpose, that is, the date on/after which UIS will review the continued need for these IT accounts.
- In some cases, you are required to enter a **Review Date** – it will be indicated with an asterisk (\*) next to the field name:
- People with the 'Visitor' Standing must have a **Review Date** set – it can't be longer than 3 years. 7
	- If the **Institution** is a College, a **Review Date** is required – it can't be longer than 3 years.

## **College**

- The **College** field controls which is scarf printed on University Cards (not the **Institution**). 8
	- College will be automatically filled in when the **Institution** is a College.

## **Raven**

- **9** The **Raven** checkbox now read-only and is not editable.
	- It is checked automatically when the 'Staff' or 'Visitor' Standings are selected.

## **Previously at the University**

- $\bf{0}$  If you check this box, you must enter their previous/current **CRSid**.
	- The **Previous surname** is optional and only used if the surname has changed.

## **Cancel**

• The 'Clear' and 'Abandon' buttons have been replaced by the **Cancel** button. It doesn't cause the page to reload anymore.

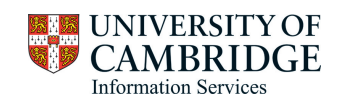